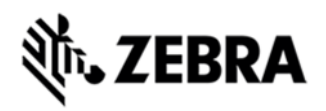

# **MT20X0 AMBIGUOUS CHARGING LED STATE INDICATOR ERROR HOTFIX RELEASE NOTES, VERSION 0.0.0.10**

# **DESCRIPTION**

This hotfix fixes the issue that, when MT2070 or MT2090 is in cradle charging, the state of battery actually being discharged is not indicated.

# DEVICE COMPATIBILITY

MT2070

MT2090

### RELEASE NOTES

# **VERSION V0.0.0.10**

This hotfix fixes the issue that, when MT2070 or MT2090 is in cradle charging, the state of battery actually being discharged is not indicated.

# COMPONENTS

The installed file should be in the following folder on the scanner.

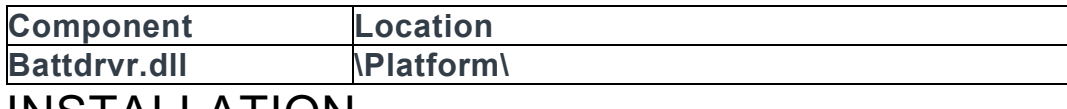

#### INSTALLATION

The following is the procedure to apply the Hotfix. It is assumed that the ActiveSync installed on the PC.

- 1) ActiveSync the scanner to a PC;
- 2) Open up the "Platform" folder on the device using "Explore" on ActiveSync;
- 3) Copy the Battdrvr.DLL and Battdrvr.cpy files to "Platform" folder:

4) Cold boot the scanner (by press and hold scan trigger and '2' key. Wait for screen going black the  $2<sup>nd</sup>$  time and release the trigger and key. Or, just remove the battery and reinsert it to cold boot.)

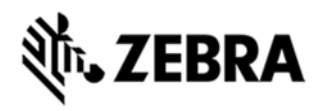

The scanner should boot up with the Hotfix applied.